## **GENERAL LEDGER**

**Assigning menu to users**

The administrator of system may assign a menu for users.

To assign - Go to system manager -> user maintenance.

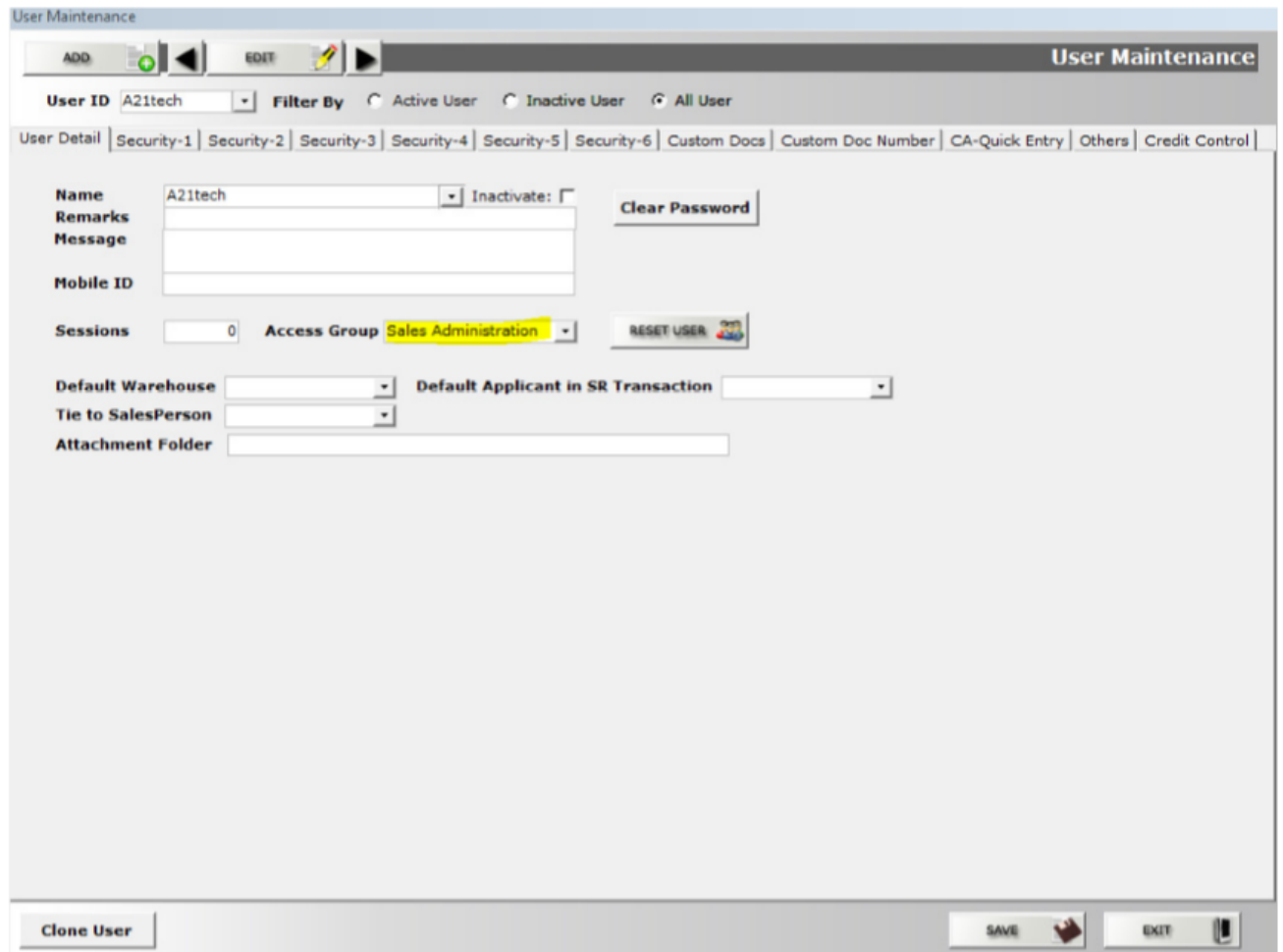

Once you have identified the access group, go to the Menu Maintenance and assign the access group to the respective menu you want to give access.

The menu is grouped by module then by description [based on the functions of a specific module].

## **GENERAL LEDGER**

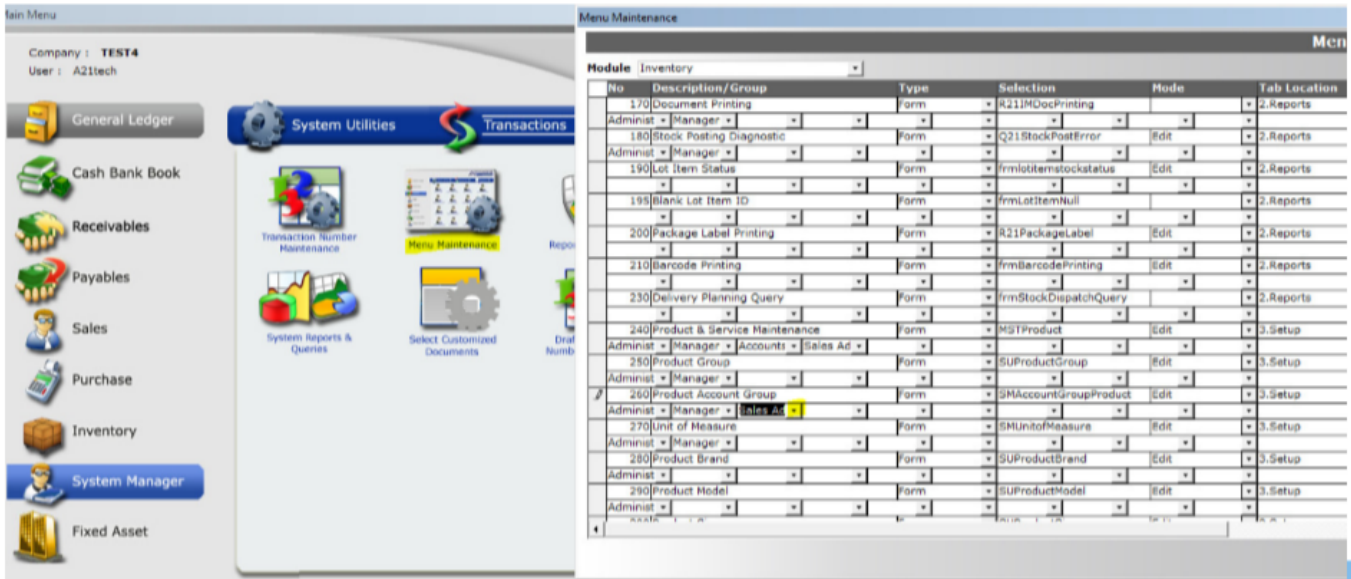

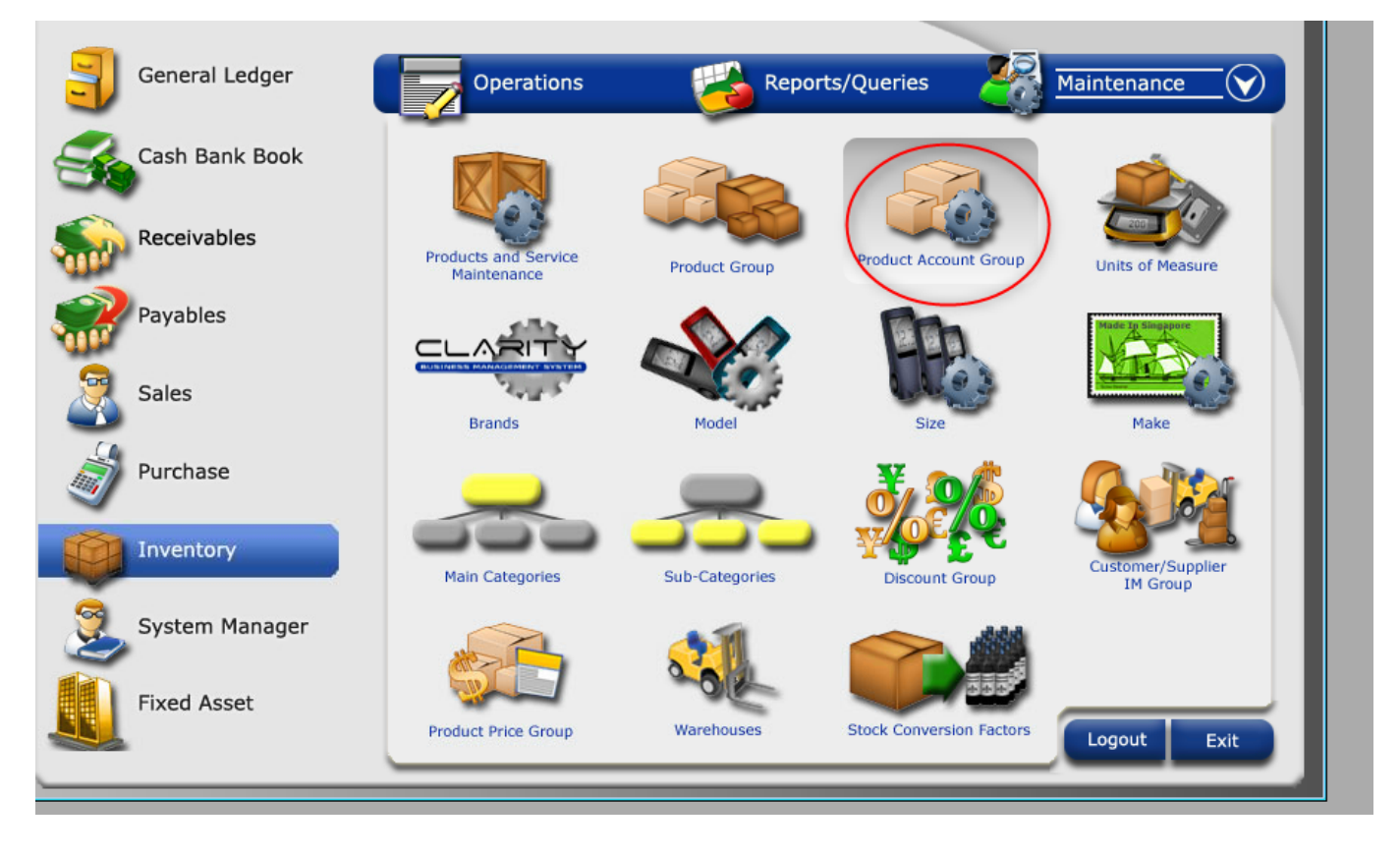

In the given example, the user's group which is 'sales administrator' is assigned to menu- product account group. Result, when the user opens the system, he/she can view the product account group window.

Unique solution ID: #1039 Author: Maria Fuerte Last update: 2020-01-24 04:15